# **デバイスドライバーのインストール(ノートパソコン:N156Jシ** , N1540J (N1541J)

Windows **Authority According to the Contract According to the Contract According to the Contract According to the Contract According to the Contract According to the Contract According to the Contract According to the Con** 

**Windows** 

eX.computer note

eX.computer note

N156J , N1540J , N1541J

**1. ドライバー&ユーティリティディスクの挿入**

InstallAll.exe

InstallAll.exe

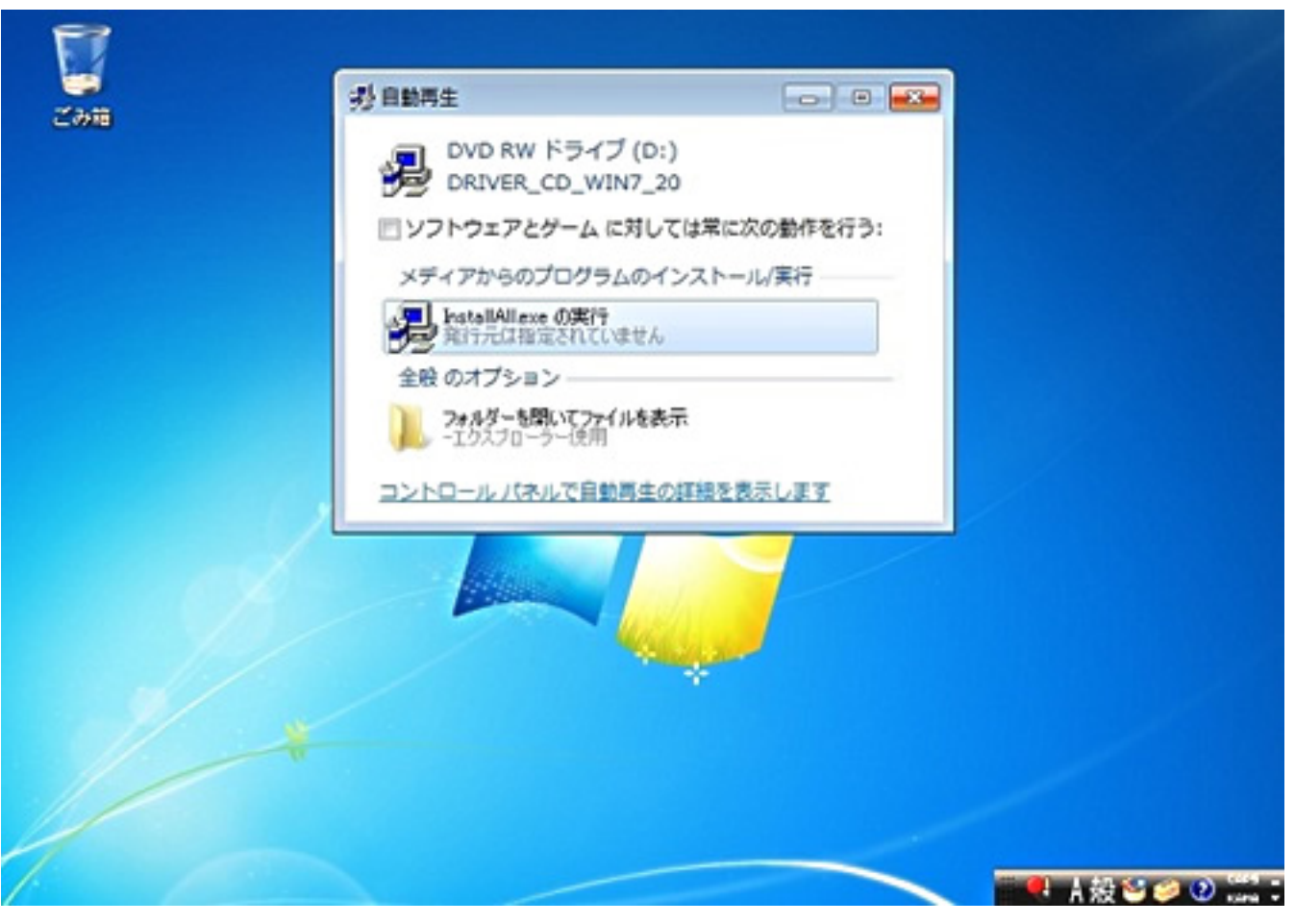

**2. メニュー画面**

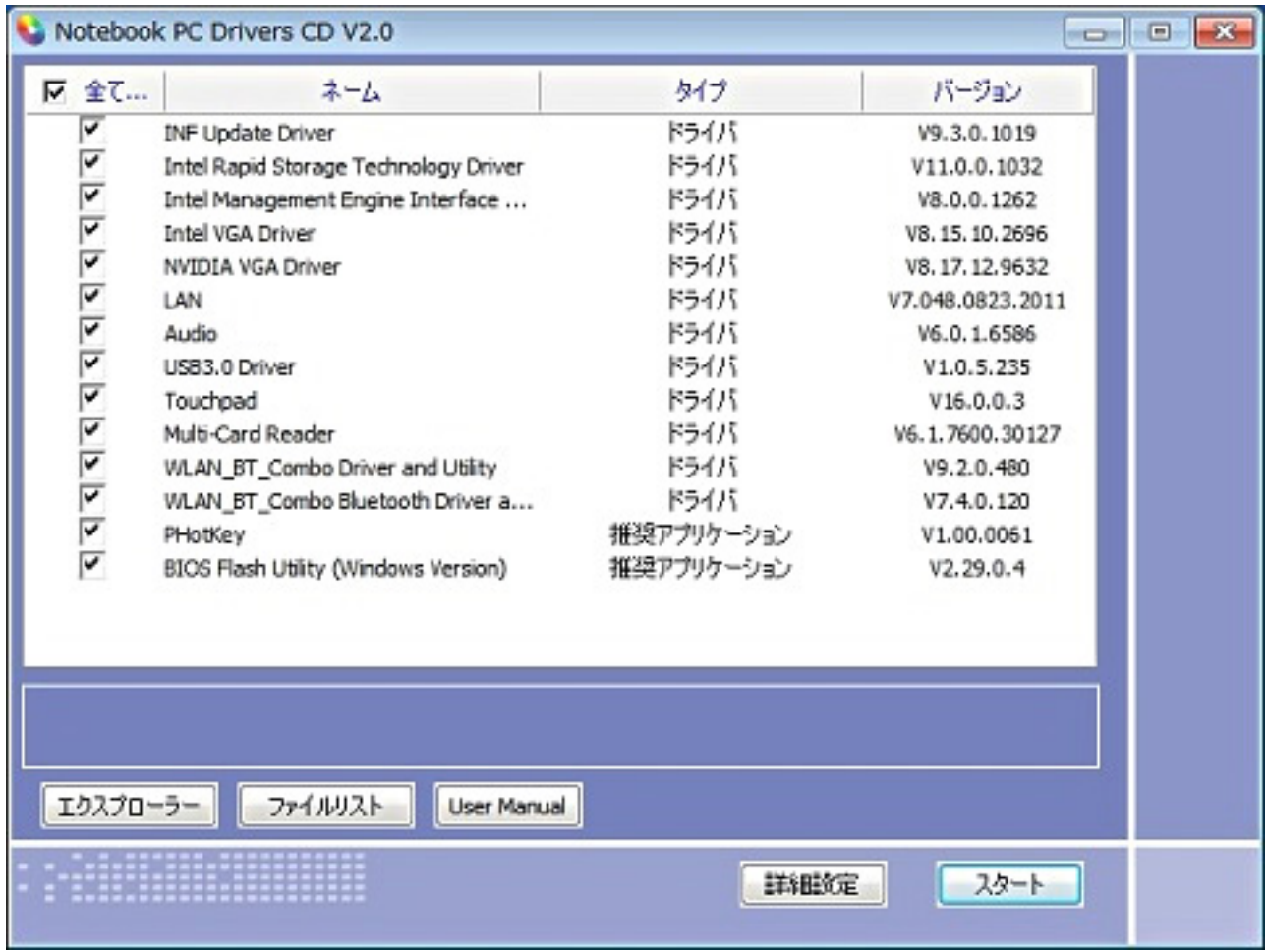

**3.**  $\blacksquare$ 

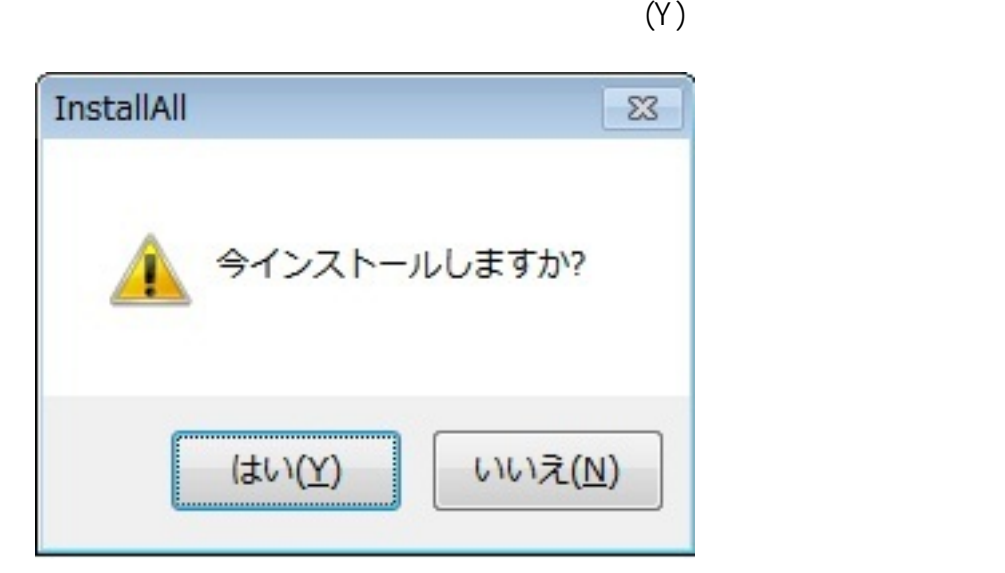

**4. ドライバーのインストール**

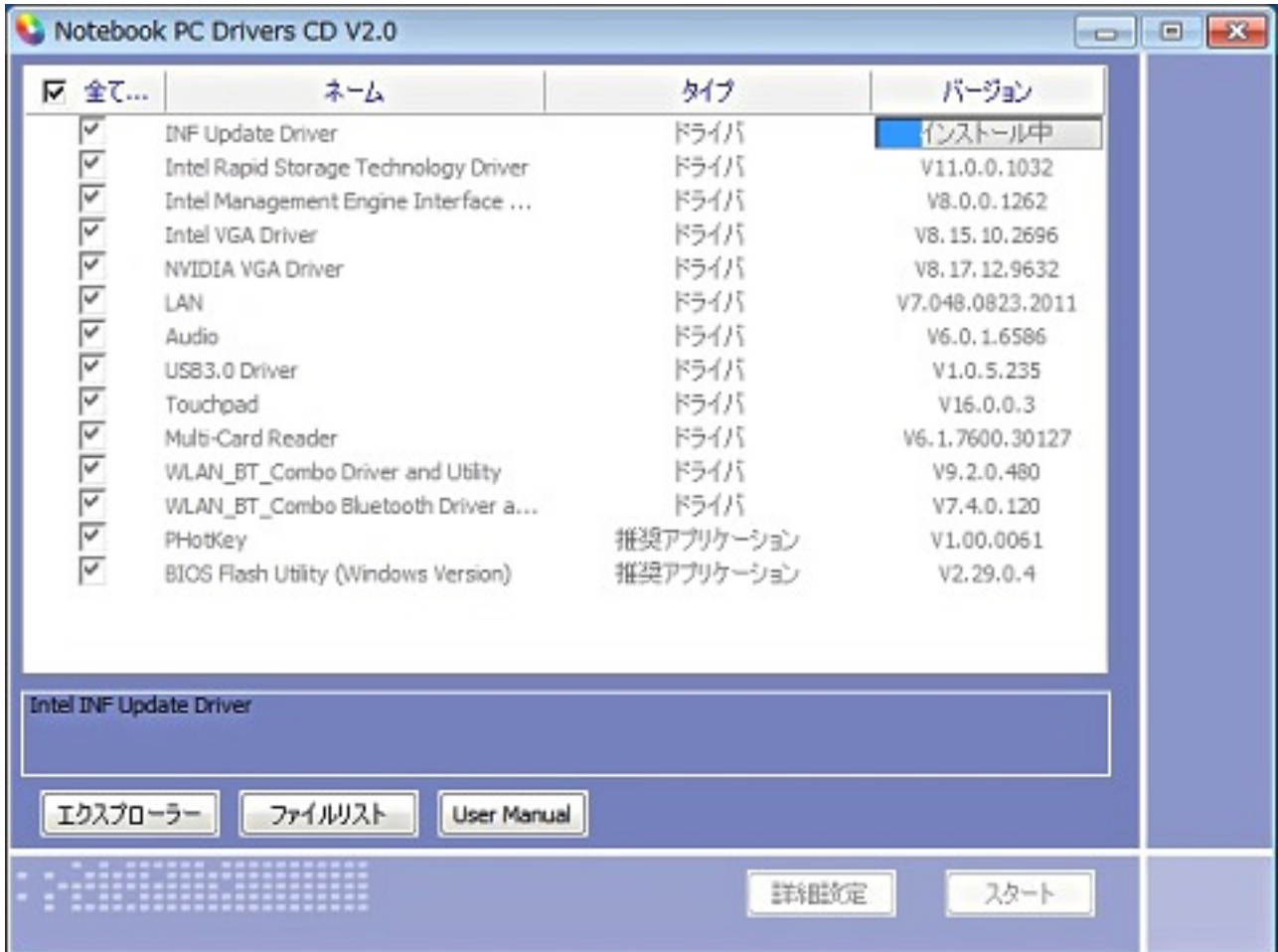

**5. インストールの完了**

 $( \Upsilon )$ 

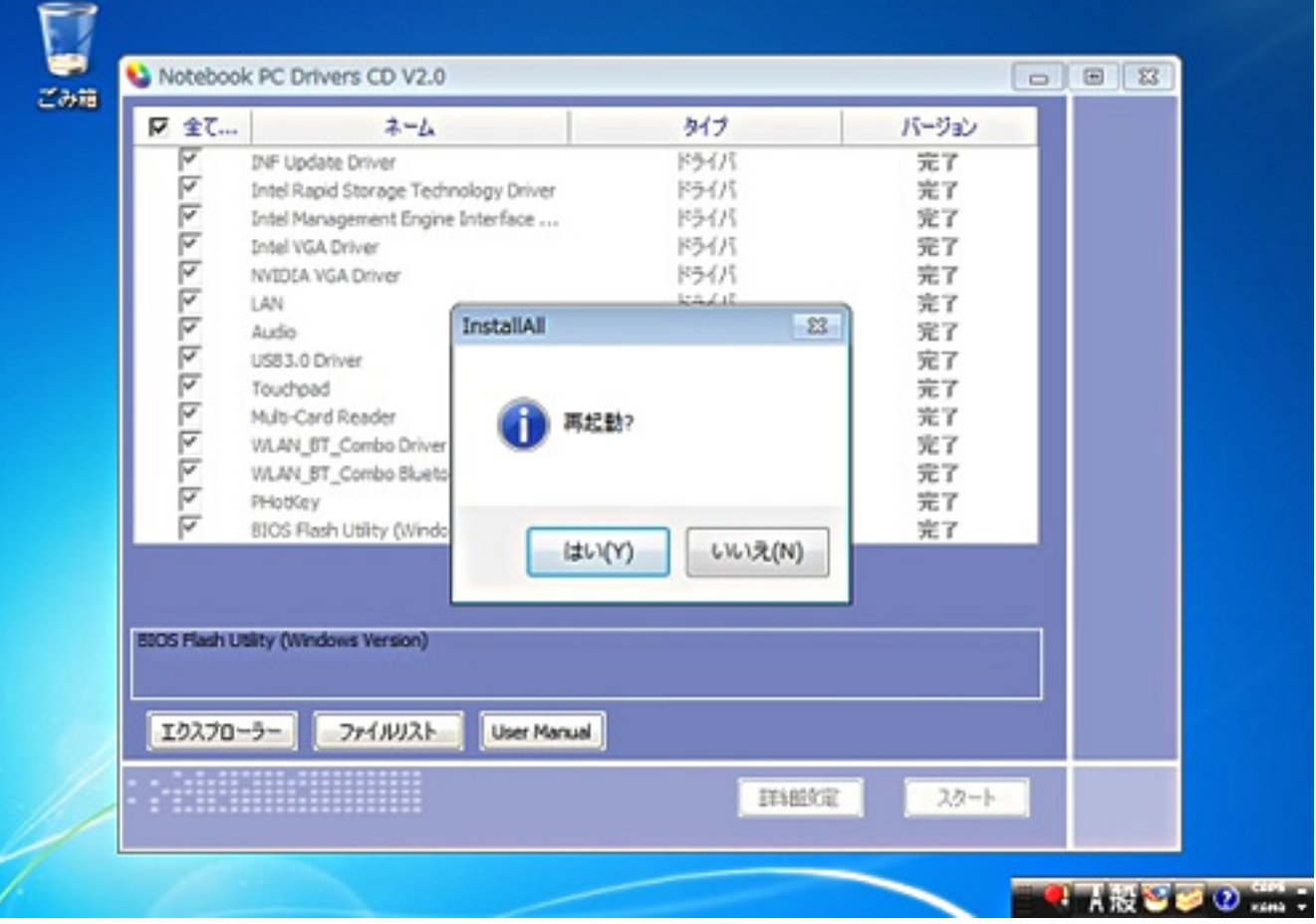

**1. 管理メニューを開く**

**Windows 7** 

を右クリックして表示されるコンテキストメニューの**「管理(G)」**をクリックします。

 $5/7$ **(c) 2025 Tsukumo Support <ttc-t@tsukumo.co.jp> | 2025-04-11 10:58** [URL: https://faq.tsukumo.co.jp//index.php?action=artikel&cat=84&id=269&artlang=ja](https://faq.tsukumo.co.jp//index.php?action=artikel&cat=84&id=269&artlang=ja)

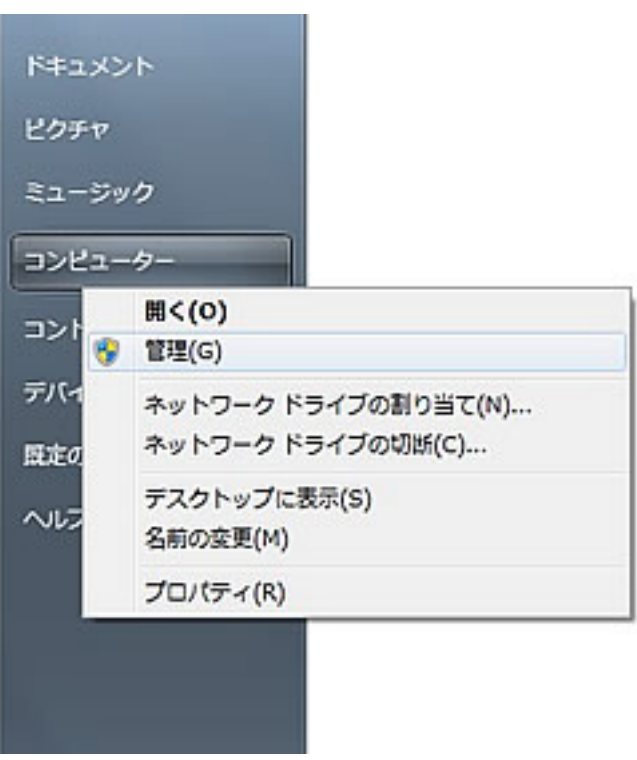

**Windows 8/8.1** 

表示されたメニューの**「コンピューターの管理(G)」**をクリックします。

6/7 **(c) 2025 Tsukumo Support <ttc-t@tsukumo.co.jp> | 2025-04-11 10:58** [URL: https://faq.tsukumo.co.jp//index.php?action=artikel&cat=84&id=269&artlang=ja](https://faq.tsukumo.co.jp//index.php?action=artikel&cat=84&id=269&artlang=ja)

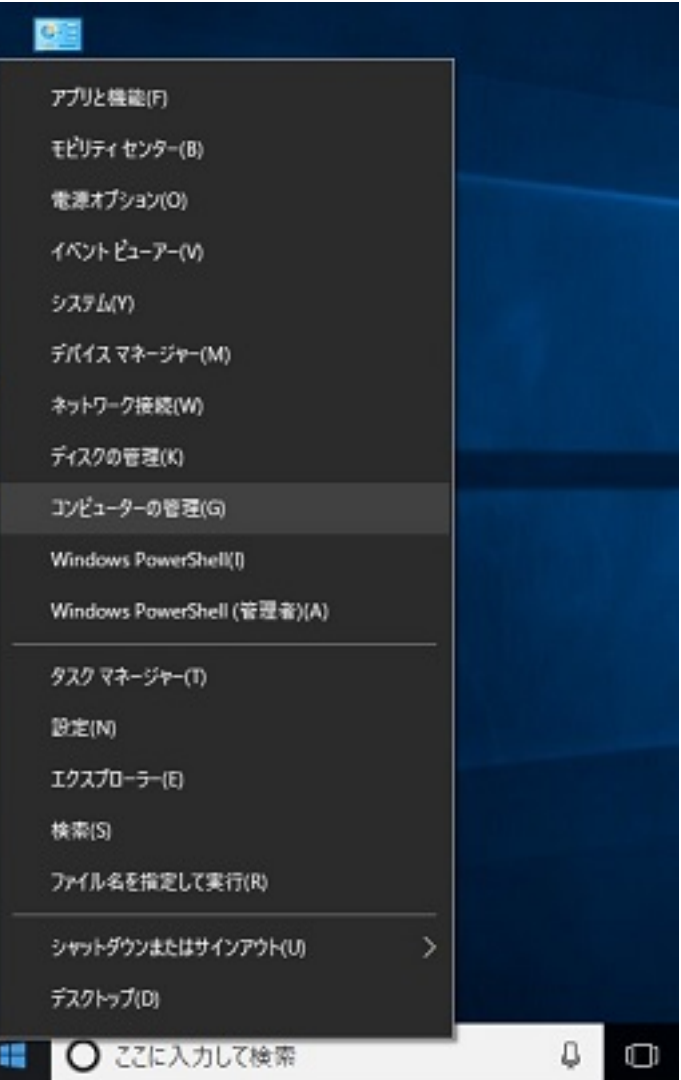

**2. デバイスマネージャーを表示**

**3. 「!」や「?」マークを確認**

ID: #1268

製作者: s.suzuki  $: 2018 - 04 - 1517 = 16$